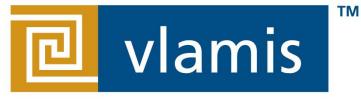

#### **SOFTWARE SOLUTIONS**

#### Using Map Views and Spatial Analytics in OBI 11g

#### **BIWA Summit 2014**

Tim Vlamis Dan Vlamis Vlamis Software Solutions 816-781-2880 http://www.vlamis.com

### **Vlamis Software Solutions**

- Vlamis Software founded in 1992 in Kansas City, Missouri
- Developed more than 200 Oracle BI systems
- Specializes in ORACLE-based:
  - Data Warehousing
  - Business Intelligence
  - Design and integrated BI and DW solutions
  - Training and mentoring
- Expert presenter at major Oracle conferences
- <u>www.vlamis.com</u> (blog, papers, newsletters, services)
- Developer for IRI (former owners of Oracle OLAP)
- Co-author of book "Oracle Essbase & Oracle OLAP"
- Beta tester for OBIEE 11g
- Reseller for Simba and Nokia map data for OBIEE
- HOL Coordinator for BIWA Summit 2013

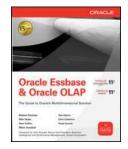

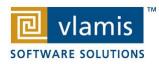

### Join the community

- IOUG Oracle Spatial and Graph SIG
  - Signup on the membership/interest list today
  - Talk to board members
  - Email: oraclespatialsig@gmail.com
  - \*Increased interest from business/BI communities

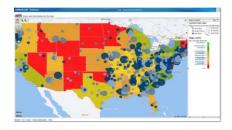

Copyright © 2013, Vlamis Software Solutions, Inc.

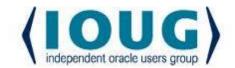

For the Complete Technology & Database Professional

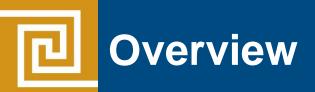

- Why Maps are a Superior Visualization
- Quick Demo
- Maps are a Native View in OBIEE 11g
- Map Basics in OBIEE 11g
- Oracle MapViewer and OBIEE
- Oracle Locator and Oracle Spatial
- NAVTEQ Data
- Demo of Maps in OBIEE
- Review and Summary

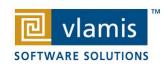

Maps convey dense, multidimensional relationships in data faster and more intuitively than any other graphical display methodology.

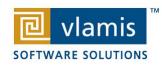

#### Humans Think Spatially

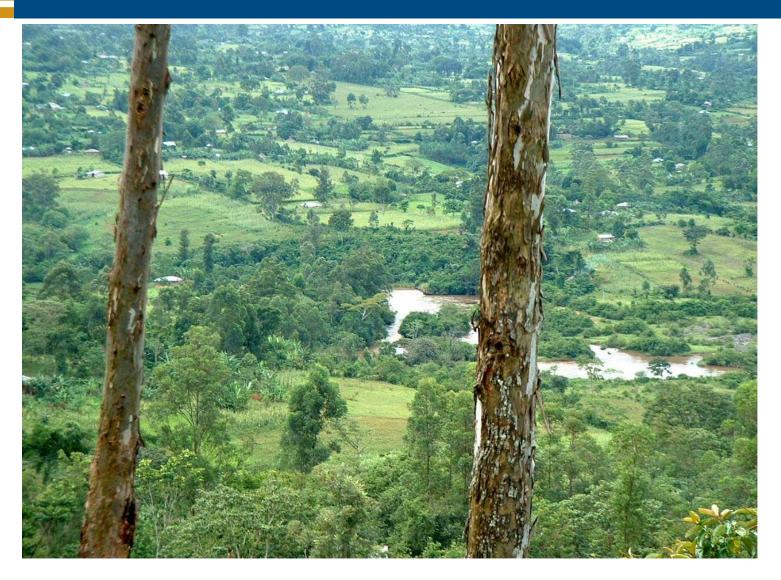

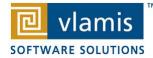

Copyright © 2013, Vlamis Software Solutions, Inc.

L

### What is Spatial Data?

- Business data that contains or describes location
  - Street and postal address (customers, stores, factory, etc.)
  - Sales data (sales territory, customer registration, etc.)
  - Assets (cell towers, pipe lines, electrical transformers, etc.)
  - Geographic features (roads, rivers, parks, etc.)
- Anything connected to a physical location

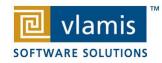

## When Are Map Views Useful?

- Visualizing data related to geographic locations.
- Showing or detecting spatial relationships and patterns.
- Showing lots of data in a relatively small area.
- Drilling down from a (map) overview to a detailed report, chart, or graph.
- Whenever location is important!

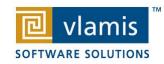

## Map Interactivity in OBIEE 11g

- Display BI data on top of maps
  - Color fill
  - FOI (feature of interest) point display
- Interact with other Dashboard Elements
  - Drive map content with dashboard prompts
  - Drive map content through drilling and navigation
  - Drive other dashboard elements through map interactions
- Reveal information on maps through mouseovers
- Drill to map detail

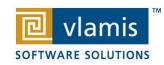

## Oracle MapViewer

- Component of Oracle Fusion Middleware
- Runs in WebLogic and other J2EE environments.
- Developer's visualization "toolkit" of programmable Java components and APIs for rendering maps and data.
- Used for embedding maps in web-based applications and rendering location-based content.
- Connects to geospatial application data tables.
- Map Builder is the java application for editing metadata in an Oracle Database (themes, styles, base maps).

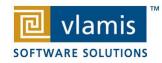

#### MapViewer "mashup" in OBIEE

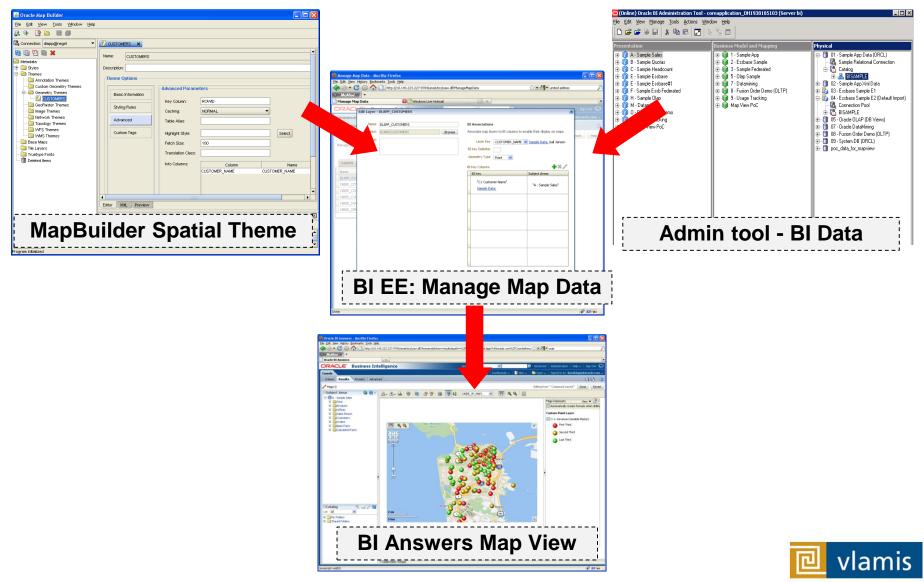

SOFTWARE SOLUTIONS

## Map Definitions

- STYLE
  - Define rendering properties for spatial shape or point on maps.
  - Can control fill color, border color, line thickness, line style and more
- THEME
  - Typically associated with a spatial geometry layer
  - Metadata that specifies geospatial data to be rendered, styles to be applied, and optional query conditions for filtering.
  - County/state boundaries, major highways, etc...
- BASEMAP
  - A grouping of predefined themes to create a map
  - Maps can share themes
  - When associating a theme with a map, can specify min scale and max scale (sometimes known as zoom control)
- MAP
  - Basemap with additional themes overlain

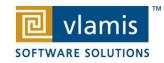

## Using Spatial Data in OBIEE 11g

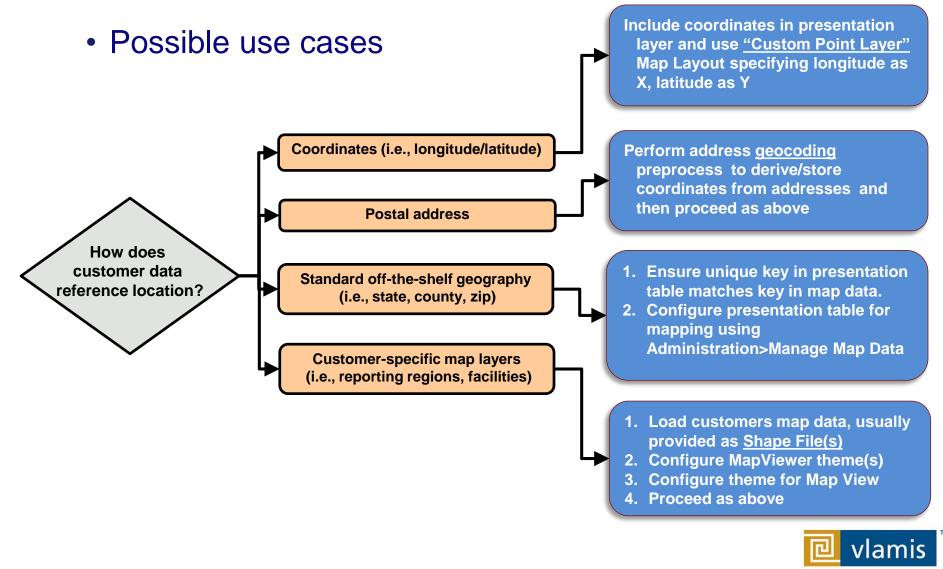

SOFTWARE SOLUTIONS

#### **Oracle Locator and Oracle Spatial**

- Oracle Locator is a **feature** of both Oracle Standard and Enterprise Database Editions.
- Oracle Locator provides basic location functionality.
  - Point, line, and polygon spatial locations (SDO\_GEOMETRY)
  - Spatial indexing
  - Spatial operators that use the spatial index for performing spatial inquiries.
- Oracle Spatial is an **option** for Oracle Database Enterprise Edition
  - Provides extensive support for advanced spatial processing and analytics including routing, vector and raster data, topology and network models, and more.

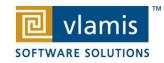

#### **Map View Formats**

- Color Fill (choropleth)
  - Percentile, Value, Continuous binning
  - Dashboard user run-time slider
- Graphs Bar, Pie
  - Adjustable graph size
  - Series by second dimension
- Bubble (variable sized)
  - Min-Max size specification
  - Color specification

- Variable Shape
  - Circle, Triangle, Diamond
  - Customizable
- Image
  - Imported via MapViewer
  - More can be added from MapBuilder
- Custom Point Layer
  - Uses Lat / Long
  - Does not require a Layer Def

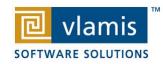

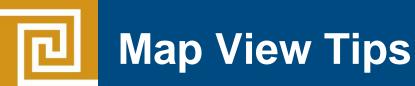

- Think about what scale to use. Different map scales will reveal different patterns and insights.
- Use Variable marker to display two measures on a map at a point – size and color.
- Avoid overlapping shapes too much.
- Be aware of spatial distortions E.g. Texas is larger than Connecticut.
- Look at color palette. <u>www.colorbrewer2.org</u>

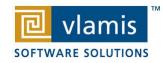

## Using Color Effectively

- Consciously choose a color palate.
- ColorBrewer2.org

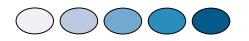

- Sequential schemes
  - Designed for ordered data that progresses from low to high.
- Divergent schemes
  - Place equal emphasis on mid-range values and extremes at both ends of the data range.
- Qualitative schemes
  - Used for nominal and categorical data where magnitude differences between classes should not be emphasized.

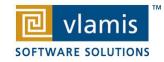

#### Colorbrewer2.org

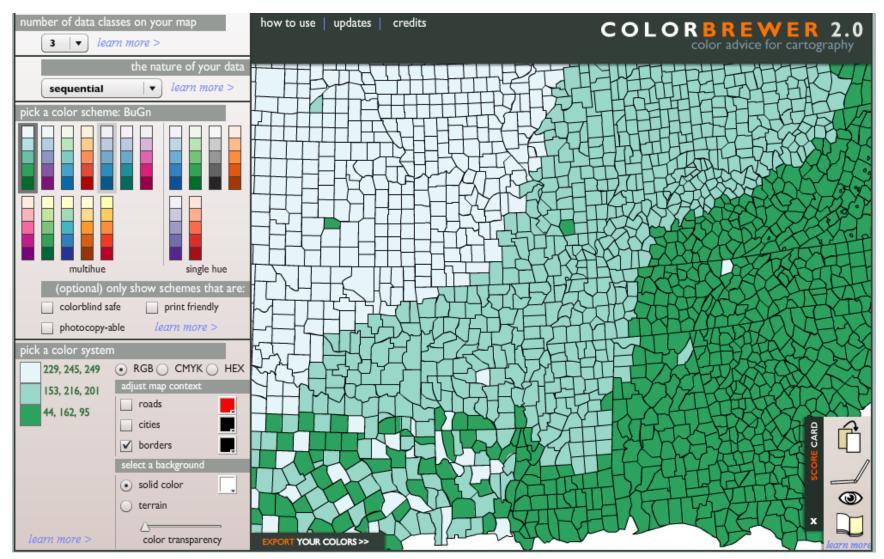

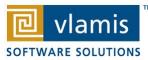

#### Demo of Oracle BI 11g Maps

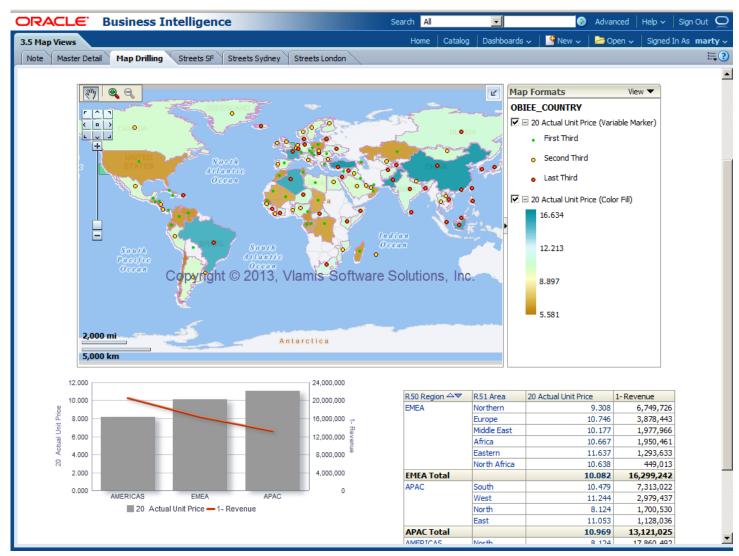

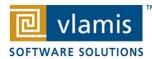

#### Nokia Location & Commerce Data Formerly NAVTEQ

- Nokia is the leading global provider of digital map, traffic and location data that enables navigation and location-based platforms around the world.
- Nokia data is licensed direct or through a reseller.
- Licenses are use specific.
- Nokia data resides inside your own Oracle Database.
- Nokia publishes an ODF (Oracle Data Format) version of its data designed specifically for use in an Oracle Database instance.

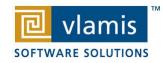

#### **Nokia Content for OBI**

- Geocoding
- Points of Interest

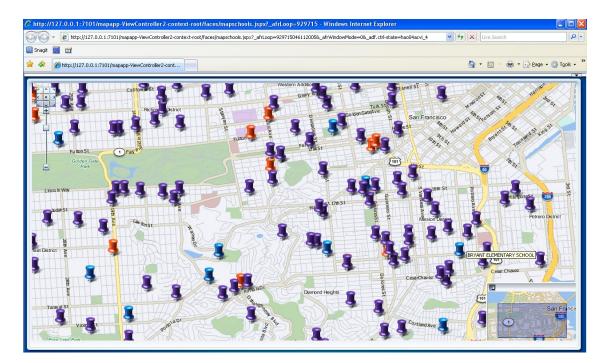

IRPOR' FUEL STATION Е JSEMEN ORNEY O DEAL \_ERSHIP-USED CARS \_ERSHIPS SERVICE AND MAINTENANCE JET HALL PUB CROSSING ENTRE FACILITY SERVICE NG ASH/DETAILING CENTRE CASHING SERVICE UNITY CENTRE ∆ND. ORE ST ATION SOFTWARE ECTRONICS STORE S ORE CENTRE

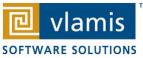

#### **Spatial Analytics Example**

#### People Living Within Distance of Store Type

 Population Information (by census blocks) on people living within distance of specified Store Type

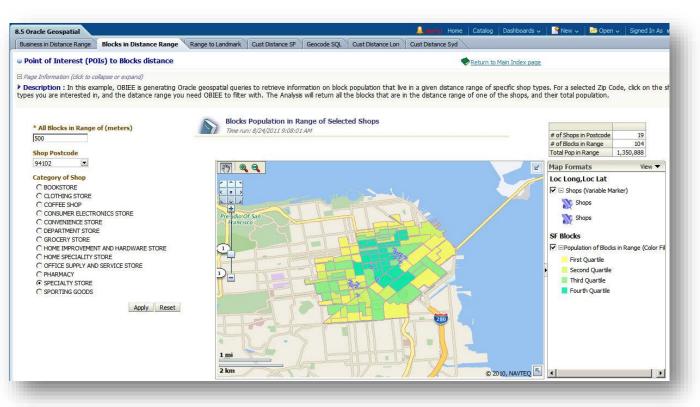

#### Requires Spatial analytic function (sdo within distance)

 Combines non-BI data (population information)

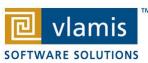

#### **Deconstructing The Analysis**

#### The Dashboard Components

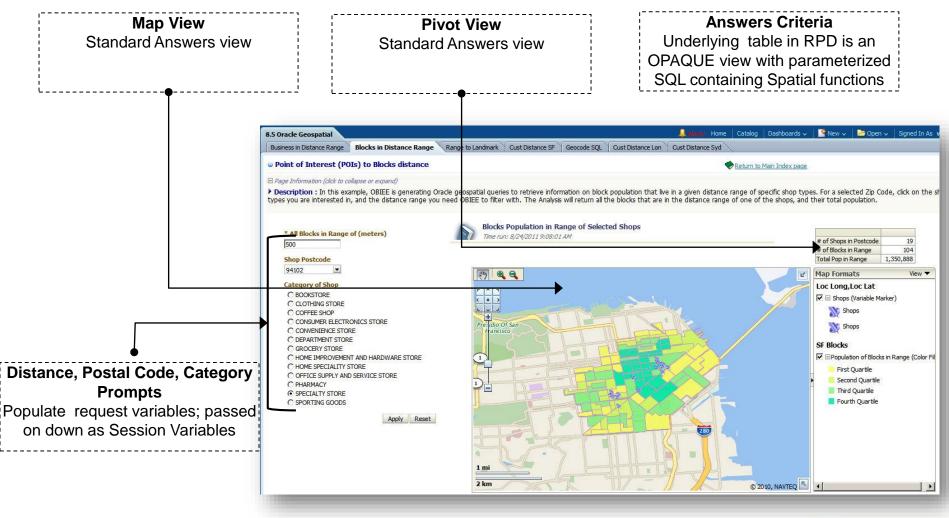

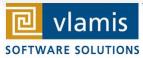

#### **Deconstructing The Analysis**

#### Prompts, Variables, Opaque Views

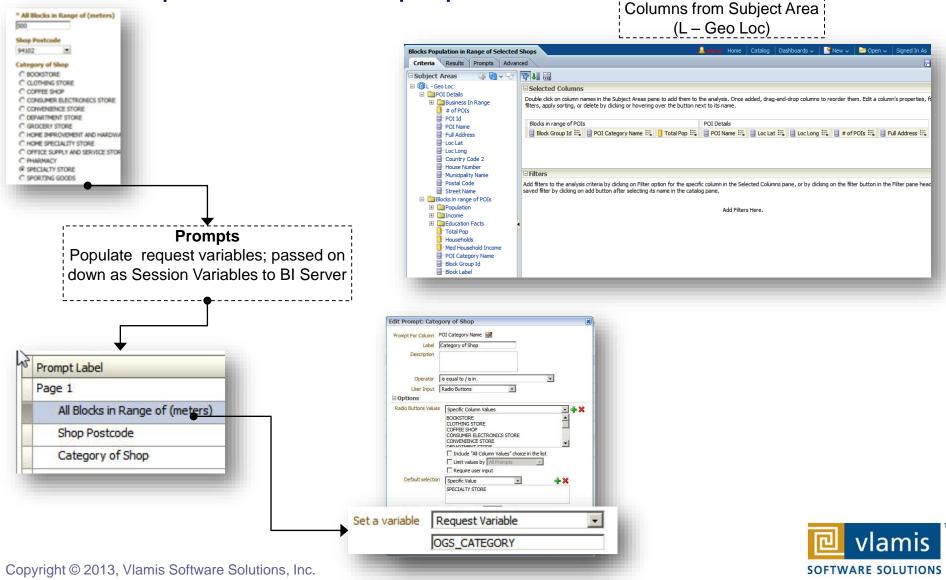

**Answers Criteria** 

#### **Deconstructing The Analysis**

|                                                         |                                                                                                    |               |                        |                                         |                            | Session Variable - OGS_ADDRESS               | - 🗆 🗙           |
|---------------------------------------------------------|----------------------------------------------------------------------------------------------------|---------------|------------------------|-----------------------------------------|----------------------------|----------------------------------------------|-----------------|
|                                                         |                                                                                                    |               |                        |                                         |                            | Name: OG5_ADDRESS                            |                 |
| Physical Table - V_POI_Block_Group                      |                                                                                                    |               | - 🗆 🗙 Variable Manager |                                         |                            | Enable any user to set the value             |                 |
| General Columns Keys Foreign Keys                       |                                                                                                    |               | Session Variables      |                                         |                            | Security Sensitive                           |                 |
|                                                         |                                                                                                    |               |                        |                                         |                            |                                              | New             |
| Name: V POI Block Group                                 |                                                                                                    | + Values s    | et in Dashb            | oard as L PAST MTHS                     | Description                | Default Initializer:                         | [] [            |
|                                                         |                                                                                                    |               | /orighlagy n           | assed on HER_ID                         |                            | '747 Howard St, San Francisco, CA 94103, US' | <u> </u>        |
| Table Type: Select                                      |                                                                                                    |               | -                      |                                         |                            |                                              |                 |
|                                                         |                                                                                                    | down to       | Server as a            | session                                 |                            | Description                                  | <u> </u>        |
| C Default Initialization String 📀 Use database specific | SQL                                                                                                  |               | variables              | ERVER                                   | Used to id.                |                                              | <u> </u>        |
| Database                                                | Initialization String                                                                                |               | variables              | λG_5                                    | Used for D                 |                                              |                 |
| ··· Oracle RPAS                                         | and a second second                                                                                  |               | Se Se                  |                                         | Used for D<br>Used for D   | 1                                            | -               |
| Oracle 10g XE                                           |                                                                                                    |               | Non-S                  | ODM_ARG_3                               | Used for D                 | OK Cancel                                    | Help            |
| OracleADF11g sele                                       | ect distinct                                                                                         |               |                        | ODM_ARG_4                               | Used for D                 |                                              |                 |
|                                                         | l as block_group_id,<br>pi id as poi id,                                                             |               |                        |                                         | Used for D<br>Used for D   |                                              |                 |
|                                                         | ame as category_name                                                                                 |               |                        | COM ARG_8                               | Used for D                 |                                              |                 |
| Oracle 9i  Oracle 10g R1                                |                                                                                                    |               |                        | 🐻 ogs_Dist_м                            | Used for G                 |                                              |                 |
|                                                         | :k_group b,<br>_map_poi_shop s,                                                                      |               |                        |                                         | Used for G.                |                                              |                 |
| Oracle 11g                                              | _meta_poi_cat_ref d                                                                                  |               |                        | 3 OGS_CATEGORY                          | Used for G.<br>Used for G. |                                              |                 |
| H Microsoft                                             | ere<br>o_country_code='USA' and                                                                      |               |                        | UTS_FILTER_PROD_KEY                     | oscaror a                  | 10 LTS_FILTER_PROD_KEY                       | ITINED ADDITESS |
|                                                         | at_id = d.cat_id and                                                                                 |               |                        |                                         |                            |                                              |                 |
| Teradata d.na<br>                                       | ame = 'VALUEOF(NQ_SESSION.OGS_CATEGORY)' and<br>pi postcode = 'VALUEOF(NQ_SESSION.OGS_POSTCODE)' and |               |                        |                                         |                            |                                              |                 |
| sdo                                                     | within distance(                                                                                     |               |                        |                                         |                            |                                              |                 |
| D.ge                                                    | eometry, s.geometry, 'distance= <u>VALUEOF(NQ_SESSION.OGS_DIST_M</u>                                 |               | Bu                     | siness Model and Mapping                |                            | Physical                                     |                 |
|                                                         |                                                                                                    |               |                        | - 📦 _11 - Geo Loc                       |                            | 🖭 🗐 10 - BI Publisher Audit                  | -               |
| Cacheable                                               | <b></b>                                                                                              |               |                        | 🗉 🧱 Block Group Facts                   |                            | 🗄 🗐 10 - System DB (ORCL)                    |                 |
| Cache never expires                                     |                                                                                                    |               |                        | 🖶 🛄 Blocks in range of POIs             |                            | 🖻 📋 11 - Sample Geo Loc                      |                 |
| C Cache persistence time                                |                                                                                                    |               |                        | E Bources                               |                            | - Chiee_navteq                               |                 |
|                                                         | J                                                                                                    | <u> </u>      |                        | - 🔊 Ntc Map Poi Shop<br>- 🔊 Block Group |                            | BIEE_NAVTEQ   BLOCK_GROUP                    |                 |
| Hint:                                                   |                                                                                                    |               |                        | Poild                                   |                            |                                              |                 |
| Description:                                            |                                                                                                    |               |                        | POI Category Name                       |                            |                                              | CAT B           |
| _                                                       |                                                                                                    | *             | e                      | Block Group Id                          |                            |                                              |                 |
|                                                         |                                                                                                    |               |                        | Block Label                             |                            | NAME                                         |                 |
|                                                         |                                                                                                    | -             |                        | 👳 🛄 POI Details                         |                            | TABLE_NAMI                                   | E               |
|                                                         |                                                                                                    |               |                        |                                         |                            |                                              |                 |
|                                                         | OK Cancel                                                                                            | Help          | )ls                    | E Cources                               |                            | block_group_                                 |                 |
|                                                         |                                                                                                    |               |                        | V_Business_POI_Ne                       | ear_A                      | category_nam                                 | he              |
| for Help, press F1                                      |                                                                                                    | 1.            |                        | cat_id                                  |                            | poi_id                                       | السبي           |
|                                                         |                                                                                                    |               | ncome                  | 📄 Busname<br>📴 POLID_Bus                |                            | L                                            | _Business       |
| Opaque View                                             |                                                                                                    | Block Group I | me                     | Category name                           |                            | name                                         |                 |
|                                                         |                                                                                                    | Block Label   |                        | POI Facts                               |                            | POI Id                                       |                 |
| Parameterized SQL utilizes O                            | racie Spatial function                                                                               | Population    |                        |                                         |                            | _                                            | •               |
| (sdo_within_distance) to pe                             | rform spatial analytics                                                                              | Income        | - I -                  |                                         |                            | •                                            |                 |
|                                                         |                                                                                                    |               |                        |                                         |                            |                                              |                 |
|                                                         |                                                                                                    |               |                        |                                         |                            |                                              |                 |

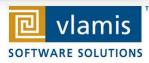

#### For more information

- Oracle Business Analytics: oracle.com/bi
  - OracleAnalytics
  - @OracleBITech
  - www.youtube.com/evolvingBl
- Oracle Spatial and Graph Resources:
  - www.oracle.com/technetwork/database/options/spatialandgraph/spatial
    White papers, downloads, case studies & more
  - IOUG Spatial and Graph SIG
  - @oracledatabase
  - www.facebook.com/OracleDatabase

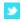

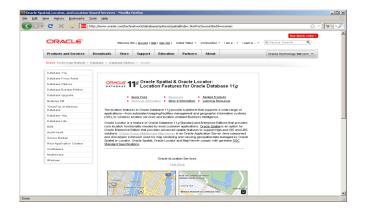

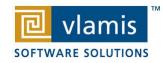

# **Oracle Test Drive**

- Free to try out Oracle BI
- Go to <u>www.vlamis.com/testdrive-registration/</u>
- Runs off of Amazon AWS
- Hands-on Labs based on Collaborate 2012 HOLs
- Test Drives for:
  - Oracle BI
  - BI Publisher
  - Microsoft Excel against Oracle OLAP
  - Oracle Data Mining
  - Map Views in OBIEE 11g
- Once sign up, you have private instance for 5 hours
- Available now

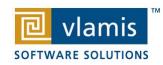

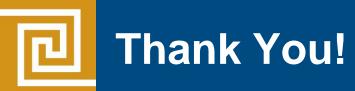

#### Thank You for Attending Session Using Maps and Geo Spatial Analytics in Oracle Business Intelligence 11g

Presenter Information Tim Vlamis, Consultant Vlamis Software Solutions, Inc. 816-781-2880 tvlamis@vlamis.com

For more information go to www.vlamis.com

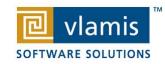